**COMPUTING SUBJECT:** Machine Learning

TYPE: WORK ASSIGNMENT

**IDENTIFICATION:** Support Vector Machines Iris

**COPYRIGHT:** Michael Claudius

**DEGREE OF DIFFICULTY:** Medium

TIME CONSUMPTION: 1-3 hours

**EXTENT:** < 150 lines

**OBJECTIVE:** Basic understanding of binary classification.

MNIST data set

**COMMANDS:** 

## **IDENTIFICATION:** SVMIris/MICL

### The Mission

To understand the idea behind Support Vector Machines and margin boundaries.

### Precondition

You must have read the second part of Training Models in chapter 4.

## The problem

Given a data set of 150 Iris flowers (X) and the label, the correct value (Y), you are to train a logistic regression classification both binary and multinomial with 3 classes. You are to use the Iris data set built in Sklearn.

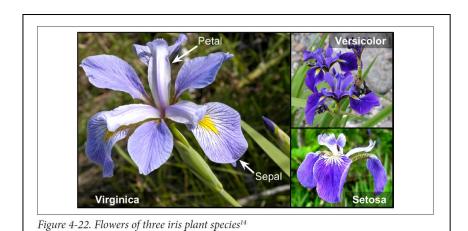

# Useful links

https://matplotlib.org/3.1.0/tutorials/introductory/pyplot.html

### Assignment 1: Download data set and program

As the data set is built in we don't need to download it.

For the program it is **easiest** to download a downsized version with only the necessary code for SVM's from your teacher's home page. The files "SVMIris.ipynb" and "SVMoon.ipynb" are encapsulated in .zip files.

Alternatively You could choose to from the Github to copy the Chapter 5 Jupyter program, "05-support-vector-machines.ipynb", into the folder for your solutions (Machine Learning/Solutions) folder. Rename it "MySVMIris.ipynb", before you cut away a lot of not–necessary code.

## Assignment 2: Application program, adjusting the program

Start Jupyter and open the file. If you are using the the downloaded SVMIrisCh5.ipynb You don't need to adjust the program, otherwise you will now have to delete and out-comment many lines/cells like "moon-code" and some examples.

Now we can start to execute the cells.

### Assignment 3: SVM classifier

Run the cells one by one and on the way discuss some of the topics and write down the answers to the following questions:

- a. What is the idea behind SVM?
- b. Can SVM also be used for regression?
- c. Is it important to scale? Why?
- d. Try to change some of the input parameters for predict- function.

Do it in the following way:

Add more cells and

Use the petal data: [5, 2] as input parameters for predict- function Use the petal data: [5, 1.5] as input parameters for predict- function

e. Just after the sym\_clf.predict function (Cell[7])

Add a new cell printing svm\_clf.intercept\_, svm\_clf.coef\_

What one earth are these values?

- f. How to declare binary LinearSVC ? (Show the code)
- g. How to declare a SVC with kernel ? (Show the code)
- h. Try to change the hyperparameter values for C and see the outcome.
- i. Go to the homepage for Sklearn.org and see the definition of LinearSVC and/or SVC constructor. There are really many parameters.

Compare the parameters with the one used in the program code and explain 3 of them.

Tip:

https://scikit-

learn.org/stable/modules/generated/sklearn.linear model.LogisticRegression.html

## Assignment 4: Using septal data

Lets see how it looks using only septal data.

At the bottom of the program try to add cells using only SVC and change it to use septal-data. So you copy and paste the cells and then change the data to be used and also the values of data to be predicted.

Tip: X = iris["data"][:, (0, 1)]

Tip: Use [5,2] and [7,2]

Remember to write down the probabilities.

Congratulation: You are now an expert-level 1 in SVM classification ூ